# De cara nova, processador de vídeo ganha recursos para captura de DV e interatividade

**C**firmar sua posição de campeões absolutos na firmar sua posição de campeões absolutos na firmar sua posição de campeões absolutos na posição de campeões absolutos na posição de campeões absolutos na posição de campeões ertos softwares, ao longo do tempo, vão se tornando soberanos em suas áreas de atuação. Cada upgrade vem apenas conprefêrencia dos usuários. É o caso do Media

Cleaner Pro, mais conhecido por sua aplicabilidade em compressão de vídeo, embora também ofereça recursos para processar

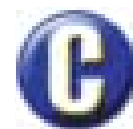

áudio e imagens estáticas. Na segunda versão após a compra da Terran Interactive pela Media 100, o programa foi totalmente repensado, ganhando até um nome mais enxuto: Cleaner 5. Em meio às muitas novidades, nota-se um amadurecimento conceitual que se reflete em mudanças que vão da interface até as informações contidas na documentação do software. O Cleaner 5 aceita arquivos de vídeo Quick-Time, AVI, MPEG-1 e MPEG-2 e os converte em QuickTime, Real System, AVI, Windows Media, MPEG-1 e MPEG-2. Praticamente todos os formatos de áudio existentes também são aceitos. Há ainda um suporte relativo para imagens *still* e arquivos de animação e 3D.

### **Captura DV**

A revolução do DV continua se expandindo, e praticamente todos os upgrades de produtos de Desktop Video estão acrescentando recursos para aumentar o suporte e facilitar a manipulação de vídeo nesse formato. Com o lançamento do Cleaner 5 não foi diferente. A primeira das

# **Cleaner 5**

grandes novidades do software é exatamente a possibilidade de capturar video no formato DV. Como a Media 100 também possui a Digital Origin, ficou fácil integrar o manjado programa de captura MotoDV ao Cleaner 5. O MotoDV é bem simples, meio tosco até, mas suficiente para o trabalho. Através de um comando interno do Cleaner 5, o MotoDV abre, realiza a captura e retorna os arquivos DV para o Cleaner 5. Se você quizer tocar os arquivos DV pela porta Firewire, há um programinha mais tosco ainda: o MotoDV Player. A Terran sugere o uso do MotoDV mesmo para quem possui outros programas de captura, alegando que a sua solução oferece, entre outras vantagens, maior rapidez no processamento de arquivos DV pelo Cleaner 5. Testes demonstram que realmente o uso do *codec* SoftDV gera uma economia de tempo no render em torno de 25% na compressão para o codec Real, por exemplo.

No entanto, para os que ainda assim quiserem passar ao largo do MotoDV, plug-ins de exportação fornecidos pela Digital Origin permitem que o usuário utilize sistemas como o Media 100, Avid e Premiere tanto para a captura como para edição e preparação de material original (DV ou não) para posterior processamento no Cleaner.

A fim de resolver problemas de compatibilidade entre o driver FireWire do MotoDV com o Final Cut Pro e o Premiere, a Terran fornece

Uma boa dica é começar os ajustes de um projeto na janela Setting Wizard e depois partir para a janela Advanced Settings para pequenas afinações

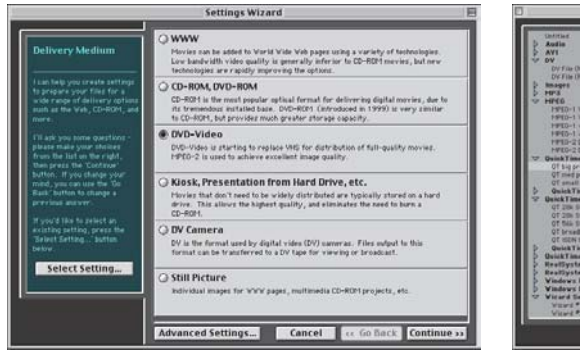

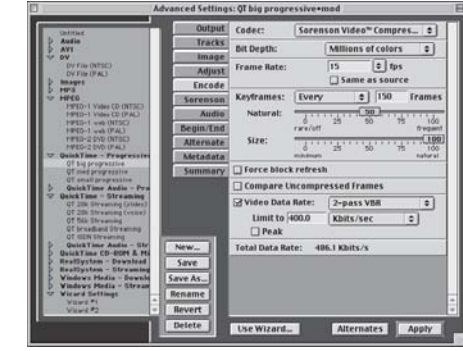

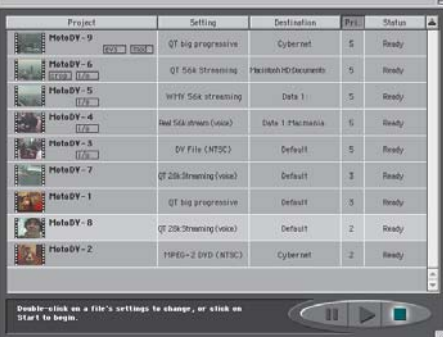

As mudanças na janela Batch a tornaram mais elegante, informativa e funcional. Repare nos pequenos retângulos abaixo dos nomes dos arquivos. Eles podem informar a aplicação de crop, pontos de entrada e saída, eventos de streaming e modificações de ajustes

um programinha para fazer um *"switch"* entre o seu driver e o da Apple. É preciso ficar atento para essa troca de drivers. O esquecimento desse detalhe pode levar você à loucura com erros contínuos e persistentes no Final Cut Pro, por exemplo.

Os arquivos capturados pelo MotoDV e outros programas, assim como todos os arquivos importados manualmente, ficam listados na janela Batch, antes chamada de Process. A janela foi remodelada, e agora conta com novos botões *(start/pause/stop)* e cinco colunas. Foram acrescentadas uma coluna para estabelecer uma hierarquia de prioridade no processamento dos arquivos listados e uma outra para informar o destino do arquivo processado.

## **Autoria e publicação**

As maiores novidades do Cleaner 5 estão relacionadas com modificações de interface da janela Project, que também trocou o nome (antes era Source). À primeira vista, a mudança de nomenclatura de janelas pode parecer supérflua. Mas na verdade, junto com as outras alterações de interface, ela demonstra todo o esforço da Terran em tornar o Cleaner mais lógico para o usuário.

Na versão 5, cada arquivo listado na janela Batch é considerado um projeto. A janela Project, com seus quatro novos painéis, passa

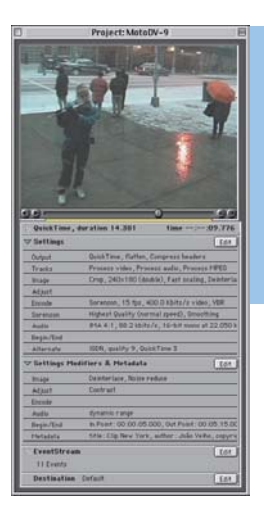

A janela Project assumiu novas funções no Cleaner 5. Todas as informações de processamento dos arquivos e o acionamento dos recursos do programa convergem para ela

a ser o espaço natural de trabalho, para onde convergem todas as informações pertinentes (substituindo o

resumo que ficava na antiga janela Process) e as ferramentas disponíveis.

O painel Settings abre as janelas Advanced Settings e Setting Wizard, que pouco mudaram em relação à versão anterior. O esquema é o mesmo. Se o usuário quiser trabalhar de forma simplificada, usa o sistema de questionário do Setting Wizard; caso contrário, pode optar pelos ajustes detalhados da janela Advanced Settings.

A nova janela Setting Modifiers pode ser acionada pelo painel Setting Modifiers & Metadata. Ela torna possível modificar os ajustes iniciais dos parâmetros de compressão e processamento de áudio e vídeo de cada projeto individualmente, sem precisar alterar os ajustes padronizados listados na janela "Advanced Settings", e ao mesmo tempo permite embutir informações Metadata (título, autor, *copyright* e outros) no arquivo a ser processado.

Encontramos a melhor surpresa do Cleaner 5 no painel EventStream. Ele aciona uma janela com recursos de autoria de eventos de *streaming,* possibilitando a criação de vídeos interativos. O público passa a poder interferir no que está vendo em tempo real, enquanto o movie está tocando. Com o EventStream, áreas sobre a imagem, durante um trecho de um movie, podem funcionar como verdadeiros botões interativos associados a ações específicas, como redi-

### **MEDIA 100 CLEANER 5**

¡™£¢ **Terran Interactive:** www.terran.com **Preço:** US\$ 599 **Videomart:** 21-421-1300 **ProTV:** 11-829-2332

**Pró:** Interface melhorada 端 **Contra:** Necessidade de aquisição de opcionais para ter recursos importantes

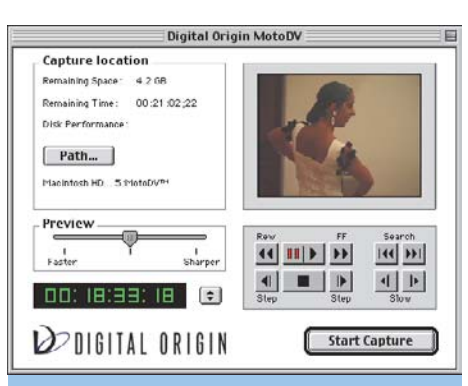

O MotoDV chega a ser um pouco rudimentar, mas é suficiente para a captura de DV. O mais importante é que ele funciona totalmente integrado ao Cleaner

recionar o playback, abrir um outro clipe, acionar um endereço de Internet ou abrir HTML. Outras possibilidades abrangem eventos programados para ocorrer sempre que o filme atinge um determinado ponto enquanto está tocando. O processo de autoria é todo automatizado por menus *pull-down,* o que o torna extremamente simples e rápido. Os ajustes de autoria podem ser exportados na forma de um arquivo (.ties) e guardados para reutilização ou compartilhamento. Dependendo da arquitetura escolhida para o clipe final (QuickTime, RealSystem, ou Windows Media), os eventos permitidos variam. O mais completo deles, como é de se esperar, é o QuickTime.

A Media 100 inteligentemente integrou os recursos de *event streaming* do Cleaner com os do Media 100 i. A autoria pode ser feita toda no software de edição e exportada junto com o programa editado para o Cleaner (ele vem incluído no pacote), que se encarrega de processar o clipe final *(veja o artigo sobre o Media 100 i no MacPRO desta edição).* ¡

### A criação de eventos de streaming pelo Cleaner é bem simples e totalmente automatizada por menus

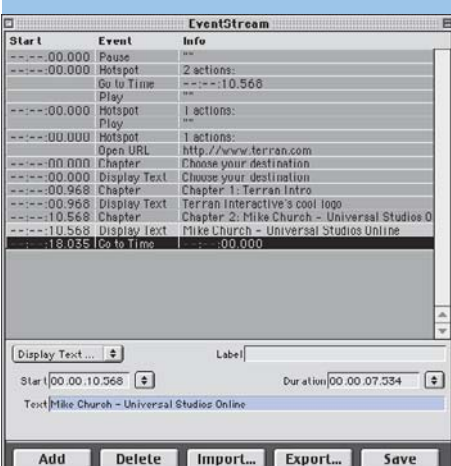

**61**

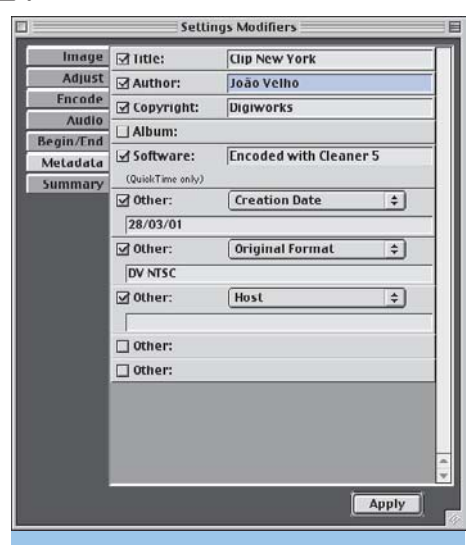

**Resenha**

Pela janela Setting Modifiers, o Cleaner 5 aceita informações tipo Metadata, que ficam embutidas nos arquivos processados

Por fim, através do último painel, Destination, é possível designar uma pasta como destino para os arquivos processados, independente da pasta padrão escolhida em Preferences. Ou ainda designar um servidor FTP para receber os arquivos de *streaming* de modo a serem colocados à disposição em algum site.

### **MPEG-2 e opcionais**

Por mais que o Cleaner por si seja suficientemente atraente e poderoso, o programa só fica profissional mesmo com a adição de alguns adendos de software e até de hardware, todos oferecidos pela Terran como opcionais. Para contar com o recurso de compressão VBR *(variable bitrate)* dos codecs Sorenson Video e MPEG-2, por exemplo, você precisará adquirir respectivamente o Sorenson Video Codec 2.1 Developer Edition e o Cleaner MPEG Charger. O VBR opera milagres na qualidade de uma imagem comprimida. Esse processo envolve duas passadas. Na primeira passada o software analisa o movie; na segunda, aloca uma quantidade de dados por frame maior ou menor de acordo com a complexidade das imagens e da variação de um frame para o outro, num método de compressão mais eficiente. Se você também quiser usufruir dos recursos do codec de áudio Qdesign, terá de adquirir

o QDesign Music 2 Professional Edition. E se o desejo for acelerar a compressão MPEG-2 para trabalhar massivamente com vídeo para DVD, então a opção recairá sobre o Cleaner MPEG SuperCharger, que vem com uma placa PCI proprietária.

### **Conclusão**

Junto com a mudança de nome, o Cleaner 5 fez uma plástica geral em relação à versão anterior.

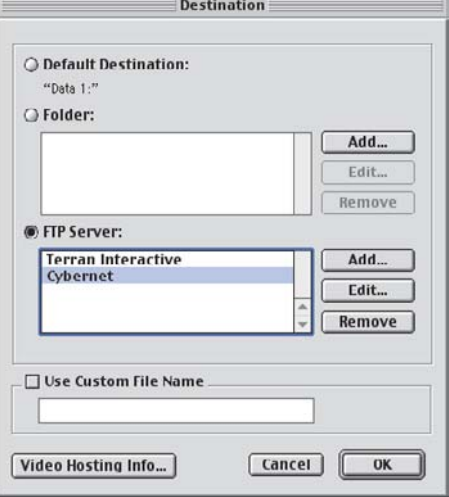

Não há necessidade de usar um programa de FTP para fazer o upload de arquivos processados. Pela janela Destination do Cleaner, você determina o endereço do servidor, e quando a compressão termina, o programa se encarrega

de fazer a transferência automaticamente

Até a cor padrão das janelas ganhou um tom mais sóbrio, meio chegado para o grafite. O fluxo de trabalho e a lógica do programa ficaram mais claros com as modificações na interface. Em outras palavras, está mais fácil de trabalhar com o software.

A leitura atenta do excelente manual, em especial do apêndice sobre arquiteturas e formatos, e um pouco de prática em cima dos tutoriais ajudam iniciantes a se virar com o Cleaner sem perda de tempo. Há ainda uma boa documentação adicional no site da Terran, com mais dicas de como operar o software e realizar um bom trabalho de compressão.

O Cleaner 5 é compatível com os Power Macs com dois processadores e processa os arquivos mais rapidamente que nas outras versões, mesmo em computadores com um processador só.

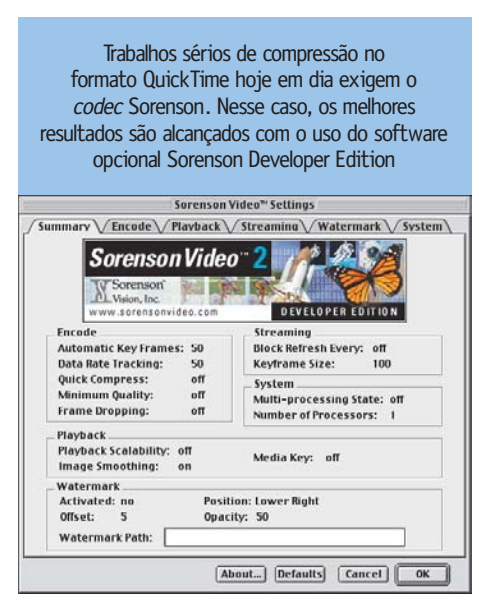

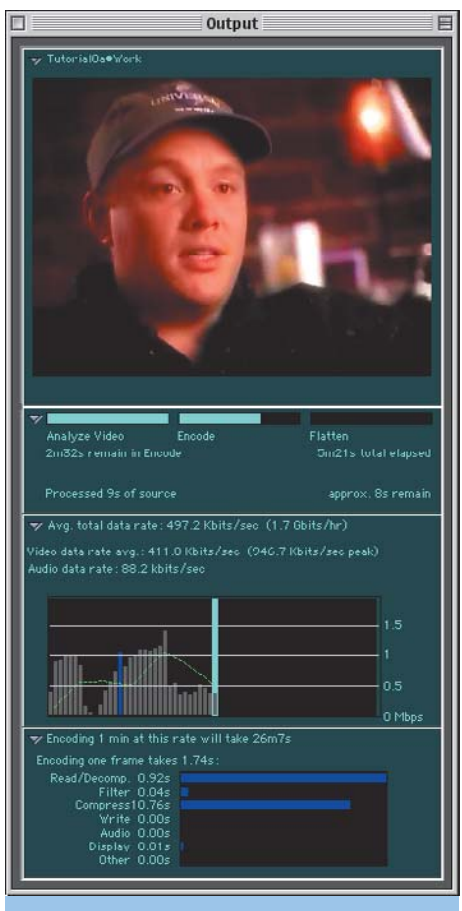

Pela janela Output, monitoramos todo o processo de compressão enquanto ela ocorre, acompanhando até a criação de keyframes e a taxa de dados resultante

Pude notar na Internet reclamações de que alguns recursos foram suprimidos na versão 5. O único que constatei pessoalmente foi a possibilidade de retomar o processamento interrompido de um arquivo do ponto onde havia parado. Entre outras pequenas inovações que não citei, destaco a maior flexibilidade em operações multiplataforma, por meio do compartilhamento dos arquivos de conjuntos de ajustes (Settings) de uma estação Mac para uma estação Windows.

Já saiu um update, o 5.0.2, que pode ser baixado livremente do site da Terran. Ele corrige pequenos problemas, principalmente com Power Macs de dois chips e com a criação de arquvos MPEG-1 compatíveis com o Adaptec Toast. Minha impressão geral é a de que se trata de um upgrade valioso, com um conjunto de melhorias considerável que acompanha o surgimento de novas tendências e demandas. Neste momento em que a banda larga da Internet e o DVD começam a deslanchar por aqui, com o consequente crescimento da demanda por serviços de processamento de arquivos de vídeo para as duas aplicações, o Cleaner 5 segue sendo a melhor e mais recomendável solução para o usuário de Mac e também de Windows.